# **Export Execution Results - REST**

## Export Execution Results

Execution results can be exported from Jira through a REST request.

Return the result of the test runs from one of the following options:

- Test Execution matched by **"testExecKey"**
- Tests in Test Plan "**testPlanKey**"
- Test Executions in Saved Filter "**savedFilterId**"

Note that this endpoint may be paginated.

### **Request**

#### **QUERY PARAMETERS**

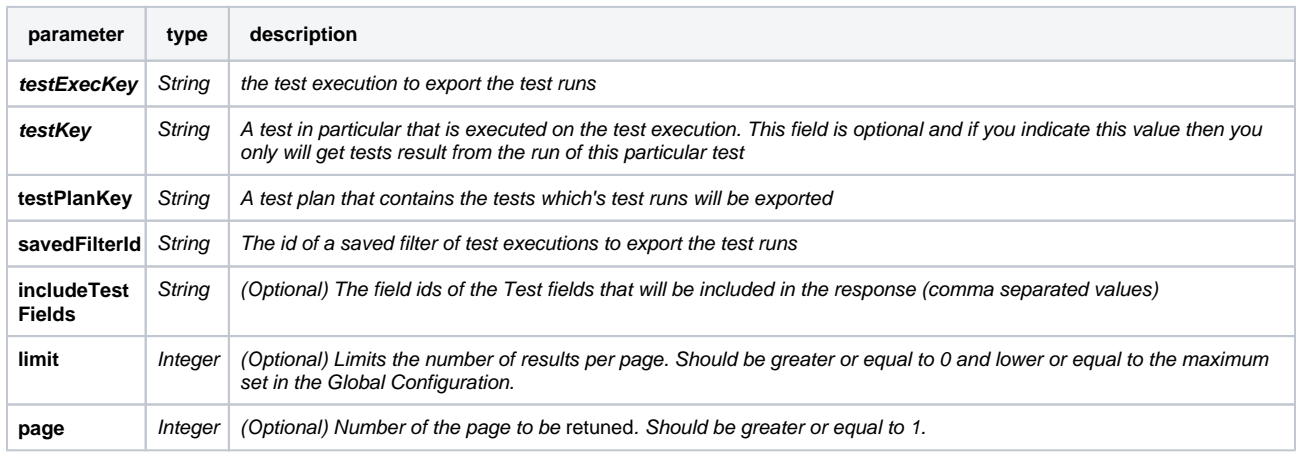

#### ⊘ **Example Request**

curl -u user:password http://yourserver/rest/raven/1.0/testruns?testExecKey=DEMO-67

curl -u user:password http://yourserver/rest/raven/1.0/testruns?testExecKey=TESTEXEC-46&testKey=TEST-45

curl -u user:password http://yourserver/rest/raven/1.0/testruns?testPlanKey=TESTPLAN-87

curl -u user:password http://yourserver/rest/raven/1.0/testruns?savedFilterId=1376

curl -u user:password http://yourserver/rest/raven/1.0/testruns?testExecKey=TESTEXEC-46&testKey=TEST-45&includeTestFields=summary,customfield\_1000

#### **Responses**

**200 OK** : **application/octet-stream** : Successful.

#### **Example Output**

```
\lceil {
    "testKey": "CALC-126",
    "status": "FAIL",
    "type": "Cucumber",
    "start": "2017-05-03T16:49:38+01:00",
     "finish": "2017-05-03T16:49:38+01:00",
     "executedBy": "admin",
    "defects": ["http://yourjirainstance/browse/DEFECT-47"],
    "evidences": [
                 {
                          "filename":"evidenfile.json",
```

```
 "contentType":"application/json",
            "data":"http://yourjirainstance/plugins/servlet/raven/attachment/278/evidenfile.json"
        }
        ],
    "results": [
      {
        "name": "HTC One (4.3)",
        "status": "FAIL",
        "duration": 2714468,
        "examples": [
         "PASS",
          "FAIL"
        ],
        "detailExamples": [
          {
            "rank": 1,
            "status": "PASS",
            "duration": 339752,
            "steps": [
              {
                "type": "background",
                "keyword": "Given ",
                "rank": 1,
                "name": "a calculator I just turned on",
                "duration": 36740,
                "status": "PASS"
              },
\{ "type": "hook",
                "keyword": "Before",
                "rank": 2,
                "name": "FactorialCalculator.setUp()",
                "duration": 33185,
                "status": "PASS"
              },
\{ "type": "hook",
                "keyword": "After",
                "rank": 3,
                "name": "FactorialCalculator.tearDown()",
                "duration": 13432,
                "status": "PASS"
              },
\{ "type": "scenario",
                "keyword": "Given ",
                "rank": 4,
                "name": "I have entered 3 into the calculator",
                "duration": 76247,
                "status": "PASS"
              },
\{ "type": "scenario",
                "keyword": "When ",
                "rank": 5,
                "name": "I press factorial",
                "duration": 80198,
                "status": "PASS"
              },
\{ "type": "scenario",
                "keyword": "Then ",
                "rank": 6,
                "name": "the result should be 6 on the screen",
                "duration": 99950,
                "status": "PASS"
 }
            ]
          },
          {
```

```
 "rank": 2,
```

```
 "status": "FAIL",
             "duration": 2374716,
             "steps": [
\{ "type": "background",
                 "keyword": "Given ",
                 "rank": 7,
                 "name": "a calculator I just turned on",
                 "duration": 26074,
                 "status": "PASS"
               },
\{ "type": "hook",
                 "keyword": "Before",
                 "rank": 8,
                 "name": "FactorialCalculator.setUp()",
                "duration": 27654,
                 "status": "PASS"
              },
\{ "type": "hook",
                 "keyword": "After",
                "rank": 9,
                 "name": "FactorialCalculator.tearDown()",
                 "duration": 27654,
                 "status": "PASS"
               },
\{ "type": "scenario",
                "keyword": "Given ",
                 "rank": 10,
                 "name": "I have entered 4 into the calculator",
                 "duration": 89284,
                 "status": "PASS"
              },
\{ "type": "scenario",
                 "keyword": "When ",
                 "rank": 11,
                 "name": "I press factorial",
                 "duration": 111012,
                 "status": "PASS"
              },
\{ "type": "scenario",
                 "keyword": "Then ",
                 "rank": 12,
                 "name": "the result should be 65 on the screen",
                 "duration": 2093038,
                 "errorMessage": "java.lang.AssertionError: \nExpected: is <65L>\n but: was <24L>\r\n\tat 
org.hamcrest.MatcherAssert.assertThat(MatcherAssert.java:20)\r\n\tat org.junit.Assert.assertThat(Assert.java:
956)\r\n\tat org.junit.Assert.assertThat(Assert.java:923)\r\n\tat com.xpandit.automation.cucumber.
FactorialCalculator.theResultShouldBeOutputOnTheScreen(FactorialCalculator.java:47)\r\n\tat .Then the result 
should be 65 on the screen(com/xpandit/automation/cucumber/2_factorial_error.feature:11)",
                 "status": "FAIL"
 }
            ]
          }
        ]
      }
    ],
     "assignee": "admin",
    "testEnvironments": [
      "Android",
       "iOS"
    ]
  }
]
```

```
Example Output with includedTestFields
```

```
\mathbb{I} {
     "id": 152,
     "testExecKey": "CALC-193",
     "testKey": "CALC-170",
     "status": "FAIL",
     "type": "MANUAL",
      "start": "2016-01-14T12:10:58Z",
     "finish": "2016-01-14T12:11:17Z",
     "executedBy": "John.Doe",
     "defects": [],
     "evidences": [],
     "steps": [
      \left\{ \right. "status": "PASS",
          "defects": [],
          "evidences": []
       },
       {
          "status": "PASS",
         "defects": [],
          "evidences": []
       },
       {
          "status": "FAIL",
          "defects": [],
          "evidences": []
       }
     ],
     "assignee": "admin",
     "testEnvironments": [
       "ios"
     ],
     "testIssueFields": {
       "summary": "Export single issue",
       "description": "Test export functionality",
       "customfield_10000": {
         "self": "http://localhost:8080/rest/api/2/customFieldOption/10000",
          "value": "Manual",
          "id": "10000"
       },
       "priority": {
          "self": "http://localhost:8080/rest/api/2/priority/3",
          "iconUrl": "http://localhost:8080/images/icons/priorities/major.svg",
          "name": "Major",
          "id": "3"
       }
     }
   }
]
    400 BAD_REQUEST : text/plain : Please check Jira log.
    401 UNAUTHORIZED : text/plain : The Xray license is not valid.
```
The Cucumber Scenarios Example/Result details (i.e., **Hooks, Backgrounds** and **Steps**) are only available for executions done with Xray v2.2.0 and above.

Return the result of the test runs from the Test Execution matched by **"testExecKey".** Note that this endpoint may be paginated.

#### **Request**

#### **QUERY PARAMETERS**

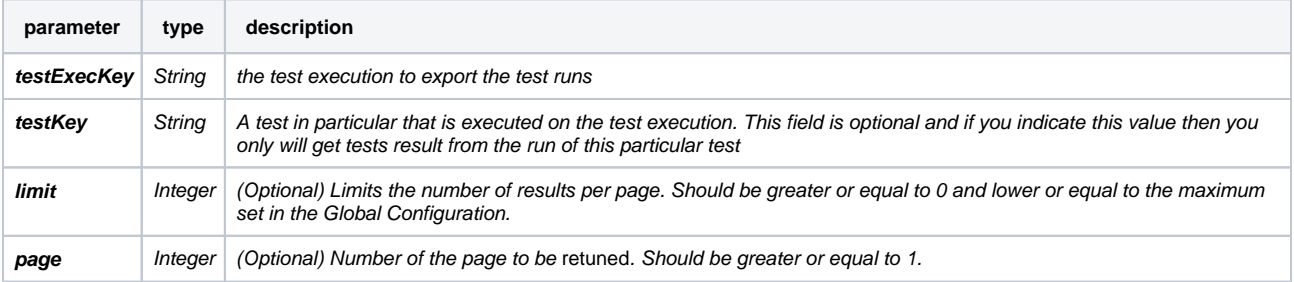

### **Example Request**

curl -u user:password http://yourserver/rest/raven/1.0/execution/result?testExecKey=DEMO-67

curl -u user:password http://yourserver/rest/raven/1.0/execution/result?testExecKey=TESTEXEC-46&testKey=TEST-45

#### **Responses**

**200 OK** : **application/octet-stream** : Successful.

#### **Example Output**

```
[
   {
    "testKey": "CALC-126",
    "status": "FAIL",
    "type": "Cucumber",
    "start": "2017-05-03T16:49:38+01:00",
    "finish": "2017-05-03T16:49:38+01:00",
     "executedBy": "admin",
     "defects": ["http://yourjirainstance/browse/DEFECT-47"],
     "evidences": [
\{ "filename":"evidenfile.json",
             "contentType":"application/json",
             "data":"http://yourjirainstance/plugins/servlet/raven/attachment/278/evidenfile.json"
         }
         ],
     "results": [
       {
         "name": "HTC One (4.3)",
         "status": "FAIL",
         "duration": 2714468,
         "examples": [
          "PASS",
           "FAIL"
         ],
         "detailExamples": [
           {
             "rank": 1,
             "status": "PASS",
```

```
 "duration": 339752,
            "steps": [
              {
                "type": "background",
                "keyword": "Given ",
                "rank": 1,
                "name": "a calculator I just turned on",
                "duration": 36740,
                "status": "PASS"
              },
\{ "type": "hook",
                "keyword": "Before",
                "rank": 2,
                "name": "FactorialCalculator.setUp()",
                "duration": 33185,
                "status": "PASS"
              },
\{ "type": "hook",
                "keyword": "After",
                "rank": 3,
                "name": "FactorialCalculator.tearDown()",
                "duration": 13432,
                "status": "PASS"
              },
\{ "type": "scenario",
                "keyword": "Given ",
                "rank": 4,
                "name": "I have entered 3 into the calculator",
                "duration": 76247,
                "status": "PASS"
              },
\{ "type": "scenario",
                "keyword": "When ",
                "rank": 5,
                "name": "I press factorial",
                "duration": 80198,
                "status": "PASS"
              },
\{ "type": "scenario",
                "keyword": "Then ",
                "rank": 6,
                "name": "the result should be 6 on the screen",
                "duration": 99950,
                "status": "PASS"
              }
            ]
          },
          {
            "rank": 2,
            "status": "FAIL",
            "duration": 2374716,
            "steps": [
              {
                "type": "background",
                "keyword": "Given ",
                "rank": 7,
                "name": "a calculator I just turned on",
                "duration": 26074,
                "status": "PASS"
              },
\{ "type": "hook",
                "keyword": "Before",
                "rank": 8,
                "name": "FactorialCalculator.setUp()",
                "duration": 27654,
```

```
 "status": "PASS"
                },
\{ "type": "hook",
                  "keyword": "After",
                  "rank": 9,
                  "name": "FactorialCalculator.tearDown()",
                  "duration": 27654,
                  "status": "PASS"
                },
\{ "type": "scenario",
                  "keyword": "Given ",
                  "rank": 10,
                  "name": "I have entered 4 into the calculator",
                  "duration": 89284,
                  "status": "PASS"
                },
\{ "type": "scenario",
                  "keyword": "When ",
                  "rank": 11,
                  "name": "I press factorial",
                  "duration": 111012,
                  "status": "PASS"
                },
\{ "type": "scenario",
                  "keyword": "Then ",
                  "rank": 12,
                  "name": "the result should be 65 on the screen",
                  "duration": 2093038,
                  "errorMessage": "java.lang.AssertionError: \nExpected: is <65L>\n but: was <24L>\r\n\tat 
org.hamcrest.MatcherAssert.assertThat(MatcherAssert.java:20)\r\n\tat org.junit.Assert.assertThat(Assert.java:
956)\r\n\tat org.junit.Assert.assertThat(Assert.java:923)\r\n\tat com.xpandit.automation.cucumber.
FactorialCalculator.theResultShouldBeOutputOnTheScreen(FactorialCalculator.java:47)\r\n\tat .Then the result 
should be 65 on the screen(com/xpandit/automation/cucumber/2_factorial_error.feature:11)",
                  "status": "FAIL"
 }
 ]
           }
         ]
       }
     ],
     "assignee": "admin",
     "testEnvironments": [
       "Android",
       "iOS"
     ]
   }
\begin{array}{c} \hline \end{array}400 BAD_REQUEST : text/plain : Please check Jira log.
    401 UNAUTHORIZED : text/plain : The Xray license is not valid.
    500 INTERNAL SERVER ERROR : text/plain : An internal error occurred when generating the output file.
The Cucumber Scenarios Example/Result details (i.e., Hooks, Backgrounds and Steps) are only available for executions done with Xray 
     v2.2.0 and above.
```